### Technical Article

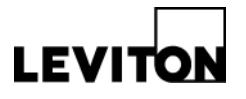

# Updating Smart Wallbox Sensor Firmware & Setting Up 3-Way Network

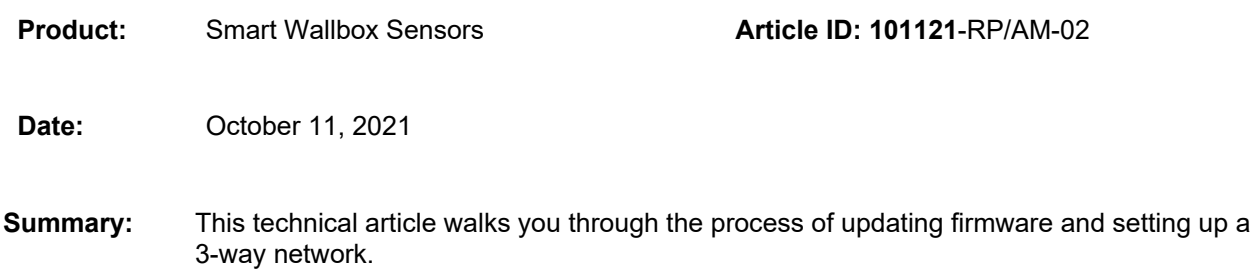

#### **Steps to update firmware:**

1‐Install Smart Sensor App on your Smart Phone or Tablet and open App. 2‐Select Wallbox Sensor.

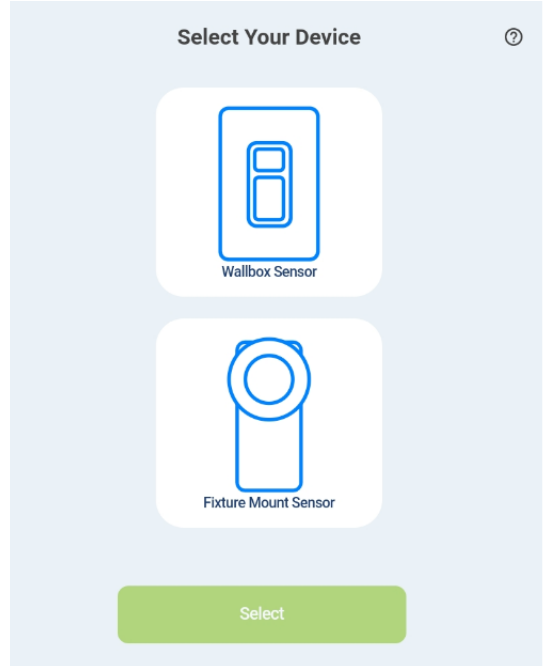

3‐Press and hold the ON/OFF button of the wallbox sensor for about 3‐5 seconds until the blue LED is blinking.

4‐On App, press on device name to Connect. If multiple devices show up, click on the "identify" button to confirm correct device (LEDs on sensor will blink ON and OFF) then press on device name. 5‐Firmware update to latest firmware (firmware update button is shown on the main settings page):

#### **Leviton Mfg. Co., Inc. Lighting & Controls**

20497 SW Teton Avenue, Tualatin, OR 97062 **tel** 800-736-6682 **tech line** (6:00AM-4:00PM PT Monday-Friday) 800-954-6004 © 2021 Leviton Manufacturing Co., Inc. All rights reserved. Subject to` change without notice.

# Technical Article

5.2‐Click the Update Available button. 5.3‐Click‐OK.

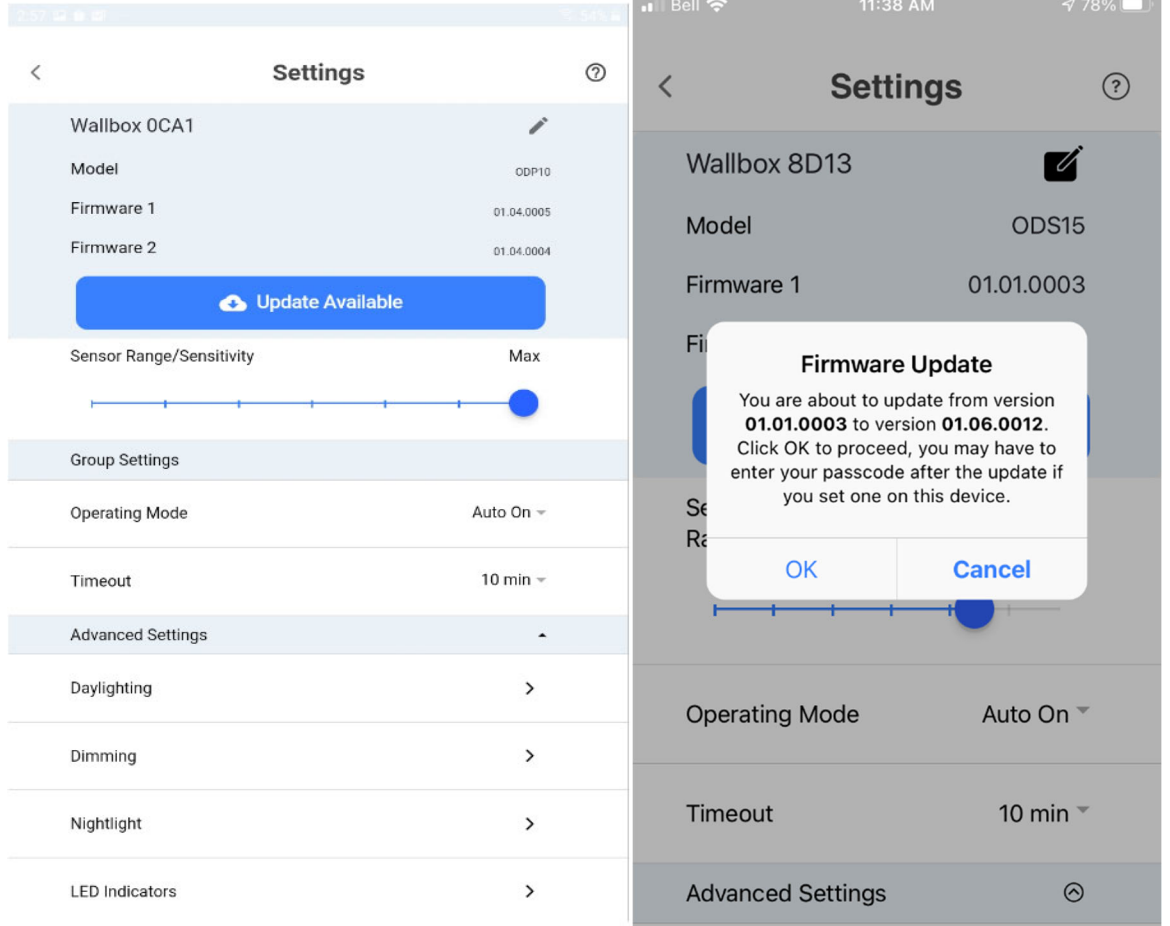

6‐Repeat step 3 to 5 for all other Smart wallbox devices that need the firmware updated.

### **Steps to set up the 3‐way / Small Network:**

Forming a system is simple using Leviton's Push to Pair (P2P) process. A system of up to 5 devices can be built. To form the system / pair the devices for 3-way or more applications:

- 1. Ensure all devices are powered up and can control their own load where necessary (NOTE: Additional devices can also act as a remote and do not need to control a load)
- 2. Press the ON/OFF button of one of the devices for 15 seconds and release the button when the LED blinks YELLOW. NOTE: After 5 seconds, light behind PIR lens will blink BLUE and then alternate between BLUE and RED.
- 3. The Network is created/opened successfully when the device blinks BLUE/YELLOW. NOTE: wait to add additional device(s) until the initial device blinks BLUE/YELLOW; If there is more than one

#### **Leviton Mfg. Co., Inc. Lighting & Controls**

20497 SW Teton Avenue, Tualatin, OR 97062 **tel** 800-736-6682 **tech line** (6:00AM-4:00PM PT Monday-Friday) 800-954-6004 © 2021 Leviton Manufacturing Co., Inc. All rights reserved. Subject to` change without notice.

# Technical Article

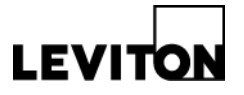

device already in the network, all devices in network will blink BLUE/YELLOW when the network is opened successfully.

- 4. Go to the additional device(s) you want joined to the initial device and press the ON/OFF button until the LED blinks yellow. NOTE: only one room should go through P2P process at a time to avoid accidently adding device(s) from adjacent rooms.
- 5. Repeat as necessary for other devices (maximum of 5 devices).
- 6. The P2P process is complete when the LED on the newly added device(s) blinks BLUE/YELLOW pattern and the load turns ON.

### **Notes / Troubleshooting with P2P process:**

- The P2P pairing process takes about 30 seconds to complete and the P2P enrollment process times out after 2 minutes. If you are not successful the first time, try again.
- If ON/OFF button is not released while LED is blinking YELLOW (between 15‐20 seconds), the LED will then start blinking RED (between 20‐25 seconds). Release the button and start over.
- Additional devices do NOT need to be on the same circuit, they will connect and operate together remotely.
- For 3‐way or more applications, the additional sensors can be used to expand sensing zone capacity; sensitivity can be configured for each device based on room size and targeted FOV coverage.
- Additional devices can be added at any time—just repeat the process above to add additional devices to your system.
- If a device needs to be removed from the system, reset Bluetooth following the instructions under Configuration and Programming.
- If unsuccessful pairing devices, try resetting the Bluetooth for each device; see Bluetooth reset under Configuration and Programming instructions.